# TABLET COMPUTER

(BC)

# DT13

# **USER'S GUIDE**

#### Notice

Copyright© 2018, MilDef Crete Inc. All rights reserved.

No part of this publication may be reproduced and modified without the written permission of MilDef Crete Inc.

MilDef Crete Inc. reserves the right to make changes in the products or the product specifications without any prior notice. Customers are advised to contact MilDef Crete Inc. for updated product information.

MilDef Crete Inc. makes no representations or warranties, either expressed or implied, with respect to the contents hereof and specifically disclaims any warranties for the correctness of this book, nor any license grant of MilDef Crete Inc.'s patents or intellectual properties. MilDef Crete Inc. assumes no liability for customer's loss or damage caused by using this document.

#### Trademarks

Trademark Acknowledgments

Intel® is a registered trademark of Intel Corp.

All product and company names are trademarks or registered trademarks of their respective holders.

#### **Regulatory Information/Disclaimers**

Installation and use of this computer must be in strict accordance with the instructions included in the user documentation provided with the product. Any changes or modifications (including the antennas) made to this device that are not expressly approved by the manufacturer may void the user's authority to operate the equipment.

The manufacturer is not responsible for any radio or television interference caused by unauthorized modification of this device, or the substitution of the connecting cables and equipment other than manufacturer specified. It is the responsibility of the user to correct any interference caused by such unauthorized modification, substitution or attachment. Manufacturer and its authorized resellers or distributors will assume no liability for any damage or violation of government regulations arising from failing to comply with these guidelines.

#### FCC (Federal Communications Commission) regulatory compliance

This device complies with part 15 of the FCC Rules. Operation is subject to the following two conditions: (1) This device may not cause harmful interference, and (2) this device must accept any interference received, including interference that may cause undesired operation.

#### Note:

This equipment has been tested and found to comply with the limits for a class B digital device, pursuant to part 15 of the FCC Rules. These limits are designed to provide reasonable protection against harmful interference in a residential installation. This equipment generates, uses and can radiate radio frequency energy and if not installed and used in accordance with the instructions, may cause harmful interference to radio communications. However, there is no guarantee that interference will not occur in a particular installation. If this equipment does cause harmful interference to radio or television reception, which can be determined by turning the equipment off and on, the user is encouraged to try to correct the interference by one or more of the following measures:

- Reorient or relocate the receiving antenna.
- Increase the separation between the equipment and receiver.
- Connect the equipment into an outlet on a circuit different from that to which the receiver is connected.
- Consult the dealer or an experienced radio/TV technician for help.

#### Important:

Changes or modifications to this product not authorized by MilDef could void the electromagnetic compatibility (EMC) and wireless compliance and negate your authority to operate the product.

In order to maintain compliance with FCC regulations, compliant peripheral devices and shielded cables must be used with this equipment.

# (€Ф

It is confirmed to comply with the requirements set out in the Council Directive on the approximation of the laws of the member states relating to Electromagnetic Compatibility (2004/108/EC), Low-voltage Directive (2006/95/EC), the Amendment Directive (93/68/EEC), and the procedures given in European Council Directive (99/5/EC and 2004/108/EC).

The equipment was passed, and the equipment test was performed according to the following European standards:

EN 300 328 V1.8.1 (2012) EN 301 893 V1.7.1 (2012) EN 301 489-1 V1.9.2 (2011) EN 301 489-3 V1.4.1 (2002) EN 301 489-17 V2.2.1 (2012) EN62311 2008 EN300440-1 V1.6.1 2010 EN300440-2 V1.4.1 2010

UL, TÜV

AC Adapter (TÜV includes LVD EN60950)

#### **Power Conservation**

This tablet computer consumes less power compared to conventional consumer computers. The power consumption may be further reduced by properly configuring the Power Management Setup.

It is recommended that the power saving features be enabled even when not running on battery power. Power Management features can conserve power without degrading system performance.

#### **Power Safety**

There are specific power requirements for your tablet computer:

- Only use an approved AC adapter designed for this tablet computer.
- There is a 3-prong grounded plug for the AC adapter. The 3<sup>rd</sup> prong is an important mechanism for ensuring product safety. Please do not neglect the importance of this mechanism. If you are unable to access a compatible outlet, please hire a qualified electrician to install a compatible outlet for you.
- When unplugging the AC power cord, please make sure to disconnect the cord by pulling from the plug head instead of pulling from the wire to prevent wire damage.
- Make sure the power outlet and any other extension cord(s) you use can support the total current load of all the connected devices.
- Before cleaning the tablet computer, please make sure it is disconnected from any external power source.

# 🛕 Warning

Before any upgrade procedures, make sure the power is turned off, and all the cables are disconnected (including telephone lines). Also, it is advisable to remove your battery to prevent your tablet computer from accidentally turning on.

#### **Battery Preservation**

Precaution

- Only use batteries designed for this computer. Using incompatible battery types may cause explosion, leakage or damage to the computer.
- Do not store your battery in high moisture condition, low temperature or high temperature. Proper storage temperature is 5~20°C and capacity is suggested to remain 50%.
- Do not put your computer and battery near any heat source(oven, stove...).
- Do not remove the battery from the computer while the computer is powered on.
- Do not continuously use a battery that has been dropped, or that appears damaged (e.g. bent or twisted) in any way. Even if the computer is able to continuously work with a damaged battery, the circuit damage may occur and possibly cause fire.
- Always use the charger designed for this computer to recharge the battery. Incorrect recharging may cause the battery to explode.
- Do not try to service a battery by yourself. For battery service or replacement, please contact your service representatives.
- Please dispose of damaged battery promptly and carefully. Explosion or leakage may occur, if the battery is exposed to fire, improperly handled or discarded.
- If the battery will not be used for a long period, please charge the battery to 50% and remove AC adapter. If the battery is stored in a system, it should be recharged to 50 every 3 months. If the battery is stored solely, it should be recharged every 6 months. This could prevent the battery from being over discharge and damaged.
- If your system always connects the AC power supply, the battery should be discharged to 50% every two weeks.

#### **Battery Capacity Decline**

The capacity of a Li-ion battery decreases over time due to it's chemistry features.

Normal Li-ion battery can be fully charged and discharged  $300\sim500$  cycles. A battery which is properly used in room temperature ( $25^{\circ}$ C) can be charged and discharged about 300 times (or a year) before its capacity gradually decrease to 80%.

The decrease rate of battery capacity depends on factors including system design, model number, power consumption, software program and system power management. With extreme temperature or abusing the battery might lose 70% of its capacity in a relatively

short time.

**Battery protection** 

If a battery keeps being charged with high voltage, the cell would age faster. To prevent this, once the battery is charged to 100%, the system will not keep charging it and the capacity might decrease and remain between 90~100%.

#### Notice:

For safety, recharging will stop if the internal temperature of the battery is out of range(<0°C; >50°C). Please note that recharging could have stopped before the ambient temperature reaching these boundaries because the internal temperature of the battery does not equal to the ambient temperature.

## A Battery Disposal & Caution

The product that you have purchased contains a rechargeable battery. The battery is recyclable. At the end of its service life, under various state and local laws, it may be illegal to dispose of this battery into the municipal waste stream. Check with your local solid waste officials for details in your area for recycling options or proper disposal. Danger of explosion may possibly occur, if the battery is incorrectly replaced. Replace only with the same or the equivalent battery recommended by the manufacturer. Discard the used battery according to the

#### Environmental Information, Material Safety & Recycling

All materials used in the manufacturing of this equipment are recyclable or environmentally friendly. Please recycle the packing materials in accordance with local regulations at the end of the product's service life.

#### Notice:

- The equipment may contain insignificant amount of hazardous substances for health and environment below control level.
- To avoid spreading such substances into the eco system and to minimize the pressure on the natural environment, you are encouraged to reuse or recycle most of the materials in a safe way after the product's service life.
- For more information on collection, reuse and recycle of materials, please consult local or regional waste administrations for more information. You can also contact your dealer for more information on the environmental details of the equipment.
- The symbol of the crossed out wheeled bin indicates that the product (electrical and electronic equipment) should not be placed in municipal waste. Please check local regulations for disposal of electronic products.

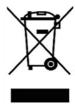

# TABLE OF CONTENTS

| СН       | APTER 1 - GETTING STARTED                | 1  |
|----------|------------------------------------------|----|
| 011      |                                          |    |
|          | Appearance Overview                      |    |
|          | AFFEARANCE OVERVIEW                      | ∠  |
| СН       | APTER2 - OPERATING INFORMATION           | 6  |
|          | START USING YOUR TABLET COMPUTER         | 6  |
|          | STOP USING YOUR TABLET COMPUTER          | 7  |
|          | INSTALLING OPERATING SYSTEM              | 8  |
|          | USING INDICATORS AND KEYPAD              | 8  |
|          | SETTING FUNCTION FOR BUTTONS A1~A3       | 10 |
|          | OPERATING WIRELESS DEVICES               | 12 |
| СН       | APTER3- MANAGING POWER                   | 17 |
| ••••     | AC Adapter                               |    |
|          | BATTERY                                  | 18 |
|          | BATTERY RECALIBRATION                    | 20 |
|          | ACPI SUPPORT                             | 21 |
| СН       | APTER 4 - BIOS SETUP                     | 22 |
| ••••     | Main Menu                                |    |
|          | Advanced Menu                            |    |
|          | PCH-FW Configuration Sub-Menu            | -  |
|          | Trusted Computing Sub-Menu               |    |
|          | RF Device Control Configuration Sub-Menu |    |
|          | AC In Boot Control Sub-Menu              |    |
|          | USB CHARGE Control Sub-Menu              | 26 |
|          | Battery Recalibration Sub-Menu           | 26 |
|          | IT8760 Super IO Configuration Sub-Menu   | 27 |
|          | Network Stack Configuration Sub-Menu     |    |
|          | CSM Configuration Sub-Menu               |    |
|          |                                          |    |
|          | PCH-IO Configuration Sub-Menu            |    |
|          | SECURITY MENU                            |    |
|          | HDD Security Configuration Sub-Menu      |    |
|          | BOOT MENU<br>Save & Exit Menu            |    |
|          | SAVE & EXIT MENU                         | 32 |
| СН       | APTER 5 – DRIVERS AND APPLICATIONS       | 33 |
| СН       | APTER 6 – SPECIFICATIONS                 | 34 |
| <b>.</b> | PLATFORM                                 |    |
|          | CPU                                      |    |
|          | MEMORY                                   |    |
|          |                                          |    |

| TOUCH SCREEN                                                                                                    |                |
|----------------------------------------------------------------------------------------------------|----------------|
| STORAGE                                                                                                    |                |
| Audio                                                                                                    |                |
| I/O Ports                                                                                                    |                |
| CASE                                                                                                    |                |
| DIMENSIONS AND WEIGHT                                                                                                    |                |
| Power                                                                                                    |                |
| CERTIFICATION                                                                                                    |                |
| OPERATING & STORAGE TEMPERATURE                                                                                              |                |
| MATERIALS AND RECYCLING                                                                                                    |                |
|                                                                                                    |                |
|                                                                                                    | 00             |
| CHAPTER 7 – OPTIONAL DEVICES                                                                                                 |                |
| COMMUNICATION                                                                                                    |                |
|                                                                                                    |                |
|                                                                                                    | 38<br>38       |
| COMMUNICATIONSECURITY                                                                                                    | 38<br>38<br>38 |
| Communication<br>Security<br>Docklight DL10                                                                                  | 38<br>38<br>38 |
| Communication<br>Security<br>Docklight DL10                                                                                  |                |
| COMMUNICATION<br>SECURITY<br>DOCKLIGHT DL10<br>MULTI-BATTERY CHARGER MCDR<br>CHAPTER 8 – MAINTENANCE AND SERVICE             |                |
| COMMUNICATION<br>SECURITY<br>DOCKLIGHT DL10<br>MULTI-BATTERY CHARGER MCDR<br>CHAPTER 8 – MAINTENANCE AND SERVICE<br>CLEANING |                |
| COMMUNICATION<br>SECURITY<br>DOCKLIGHT DL10<br>MULTI-BATTERY CHARGER MCDR<br>CHAPTER 8 – MAINTENANCE AND SERVICE             |                |

# **Chapter 1 - Getting Started**

## Unpacking

The following components come with your computer. If anything is missing or damaged, please notify the dealer immediately.

- Tablet omputer unit
- AC Adapter
- Quick Guide

## Appearance Overview

#### Front

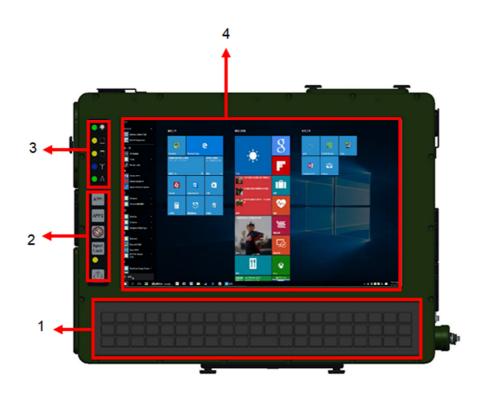

- 1. Keyboard
- 2. Buttons
- 3. LED Indicators
- 4. Touch Screen

| lcon     | APP1             | APP2               |                             | Input<br>Lock |                 |
|----------|------------------|--------------------|-----------------------------|---------------|-----------------|
| Function | Brightness<br>UP | Brightness<br>Down | Invisible<br>Mode<br>Switch | Input<br>Lock | Power<br>Button |

#### Rear

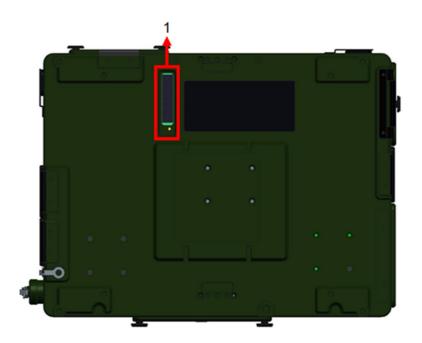

1. 2nd Battery Connector

#### Left

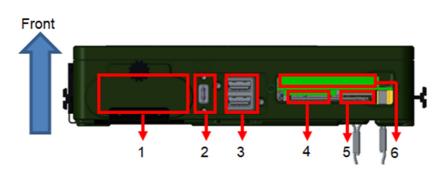

- 1. Battery Slot
- 2. USB 3.1 Type C x 1
- 3. USB 3.1 Type A x 2
- 4. SD Card Slot x1
- 5. SIM Card Slot x1
- 6. Express Card Slot x1

#### Right

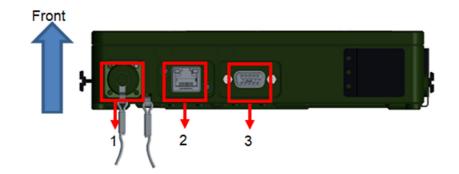

- 1. DC-ln x 1
- 2. GLAN x 1
- 3. DB15 x 1

Тор

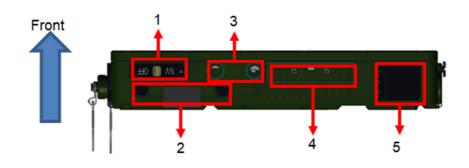

- 1. Night Vision Switch
- 2. SSD slot
- 3. GPS SMA Connector
- 4. GPS Antenna
- 5. WLAN Antenna

#### Bottom

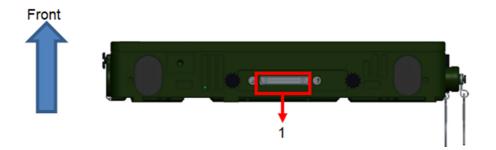

1. Docket Port (120 pin)

# **Chapter2 - Operating Information**

#### Start Using Your Tablet Computer

Always turn on your tablet computer by using the power button. Press the power button about 2 seconds and the tablet will boot up. This is the standard operating procedure to start using your tablet computer. After turning on the power of your tablet computer, it will start with the Operating System (OS) installed.

## Boot Up

When you turn on the power, your computer will start to load the OS into the system memory. This start-up procedure is called "boot up".

## Power On Self-Test (POST)

Each time your computer is turned on, the BIOS will automatically perform a self-test of CPU, memory, hardware devices, and so on.

#### **Stop Using Your Tablet Computer**

Each time when you finish working with your tablet computer, there are several ways to stop your tablet computer from operating.

#### Shut down

Directly click "Shut down" from your OS to turn OFF the power of your computer. Before shutting down, please do remember to save unfinished works and close your applications to prevent your SSD from suffering possible data loss or damage. "Shut down" will turn OFF power of your computer. If you want to start your computer again, you need to turn it ON again by pressing the power button.

#### Sleep

Under "Sleep" mode, the system will temporarily save your work into the computer's RAM. If you want to start your computer again, please press the power button to resume.

#### Hibernate

Under "Hibernate" mode, the system will save your work into SSD. If you want to start your computer again, you need to press and hold the power button (approx. 2 sec.) until the SSD indicator lights on.

#### **Force Shut Down**

In the event that your tablet computer hangs or stops responding, you can perform a force shut down by pressing and holding the power button for 4~5 seconds. Please note that any unsaved work or data will be lost this way.

#### Installing Operating System

Your computer is designed to operate with Microsoft Windows 10 / 64-bit Operating System. Please connect your computer with an external USB-interface drive to start the OS installation.

#### Note:

A USB hub may be required during installation to connect with an external USB-interface ODD, as the System USB port may not supply enough power. Please connect your USB hub with extra power supply to complete the installation.

#### Using Indicators and Keypad

Your tablet computer is designed with backlight buttons for easy and quick operations. Also, each LED indicator shows different meanings. The description of each LED indicator and button functions are provided for your operational reference.

#### **LED Indicators**

| LED Indicator | Description                     |
|---------------|---------------------------------|
|               | Power/ S3 Indicator:            |
|               | Green/ Flashing Green           |
| ſ             | Charger/ Battery Low Indicator: |
|               | Orange/ Flashing Orange         |
|               | SSD Indicator:                  |
|               | Green                           |
| $\nabla$      | Wireless Function Indicator:    |
|               | Blue                            |
| Λ             | Caps Lock Indicator:            |
| A             | Green                           |

## Input Lock key

To prevent from unexpected input by buttons and touch screen, you can press Input Lock key. When Input Lock function is on, the input from devices including buttons and touch screen will be locked. To cancel the input lock function, just press the Input Lock key again and the indicator will be turned off.

| 1. Press the Input Lock key.                              |
|-----------------------------------------------------------|
| 2. Input Lock Indicator will light on (Green light).      |
| 3. Press the Input Lock key again to cancel the function. |
|                                                           |

## Setting Function for Buttons A1~A3

**Hotkey Manager** is an app which could be used to quickly set up and change between multiple functions for A1, A2 and A3. Please follow these procedure to use it.

1. Operate the Hotkey Manager then a menu will show up.

| ecycle Bin DericePow               |                               |      | Hotkym.       |         |
|------------------------------------|-------------------------------|------|---------------|---------|
| Edge Manage                        |                               |      | hoxey ma      |         |
| WiNFO64 Sanin Japan<br>4K (Ultra H | Hotkey Manager                |      |               |         |
|                                    | A1 Brightness up              | ~    |               |         |
| WiNFO64 cpuz,x64                   | A2 Brightness down            | ~    |               |         |
| - <b>1</b> 12                      | A3 Change display orientation | on ~ |               |         |
| werTim                             |                               |      | ок            |         |
| <b>a</b> :                         |                               |      |               |         |
| el® Rapid                          |                               |      |               |         |
| orage Te                           |                               |      |               |         |
| Fn<br>Hotkey<br>Aanager            |                               |      |               |         |
| lanager                            |                               |      |               |         |
| 🖬 🤤 🛤                              |                               |      | ∧ ➡ 8 */ 40 ; | 2:07 PM |

2. Scroll down to select function for each key.

3. Click and the setting will be saved automatically.

ERROR: ioerror OFFENDING COMMAND: image

STACK: